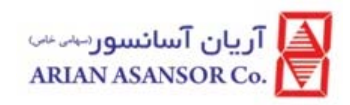

# **ر ن آسانسورIO آريان سيستم OT اندازي س راحل راه sمر**

# **I Intern net of T Things**

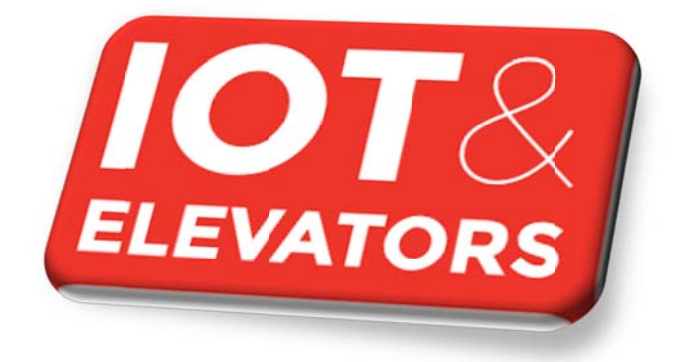

**WI-86/174**

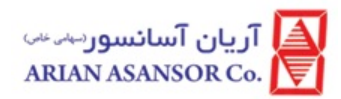

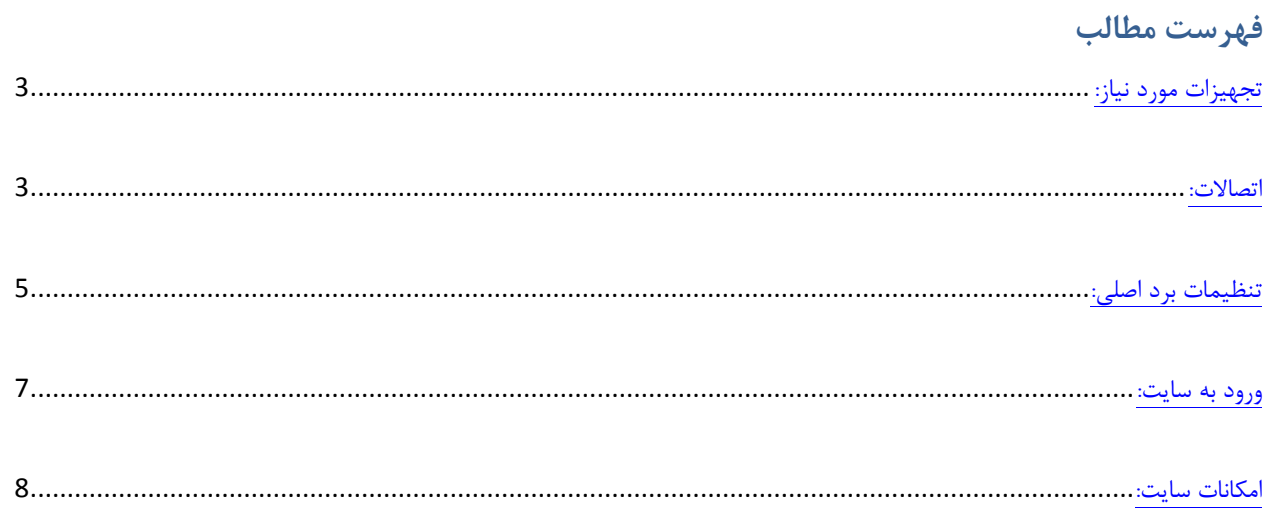

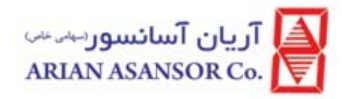

#### **نياز: هيزات مورد تجه**

- 1- ALIS T TCP/IP
- $2$  Modem + Power supply
- 3- Gatew ay + Power s supply
- 4- SIM card (Irancell, Arian APN)
- 5-  $2 * \text{Cat}5$  cable

#### **صالات: اتص**

- . 1- برای راه اندازی این سیستم نیاز به دو کابل شبکه cat5 می باشد، که همراه تجهیزات ا
	- 2- آداپتورهاي مودم و گيت وي را به برق شهر متصل نماييد.
		- 3- از روشن بودن تجهيزات اطمينان حاصل نماييد..
- 1- برای راه اندازی این سیستم نیاز به دو کابل شبکه cat5 می باشد، که همراه تجهیزات ارسال شده است<br>2- آداپتورهای مودم و گیت وی را به برق شهر متصل نمایید.<br>3- از روشن بودن تجهیزات اطمینان حاصل نمایید..<br>4- مطابق با شکل ز

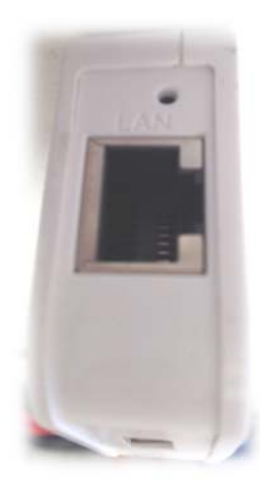

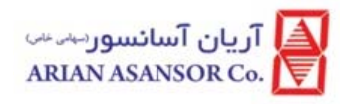

## **سور تم IOT آريان آسانس ازي سيست حل راه اندا رالعمل مراح دستور**

ل: 1 LAN ل كنيد، براي مثال هاي مودم متصل به يكي از پورت Gateway، را ت WAN ماژول -5 پورت

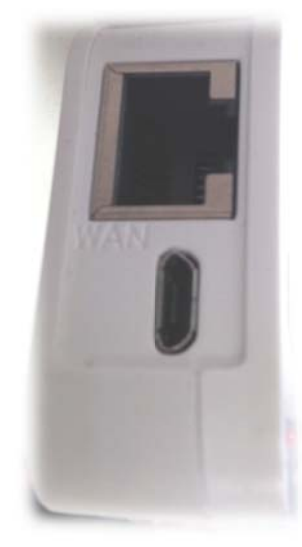

6- در شكل زير نمونه اى از پورت هاى يک مودم را مى توانيد مشاهده كنيد:

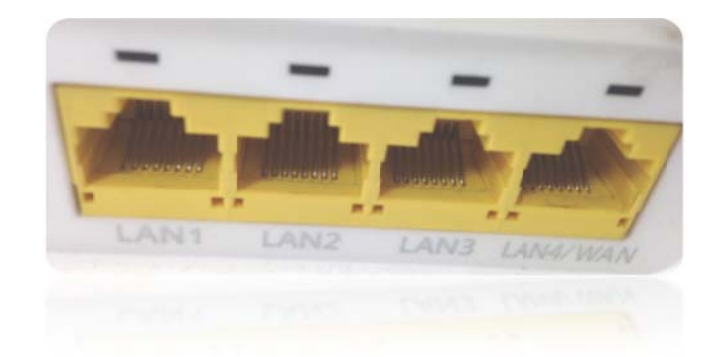

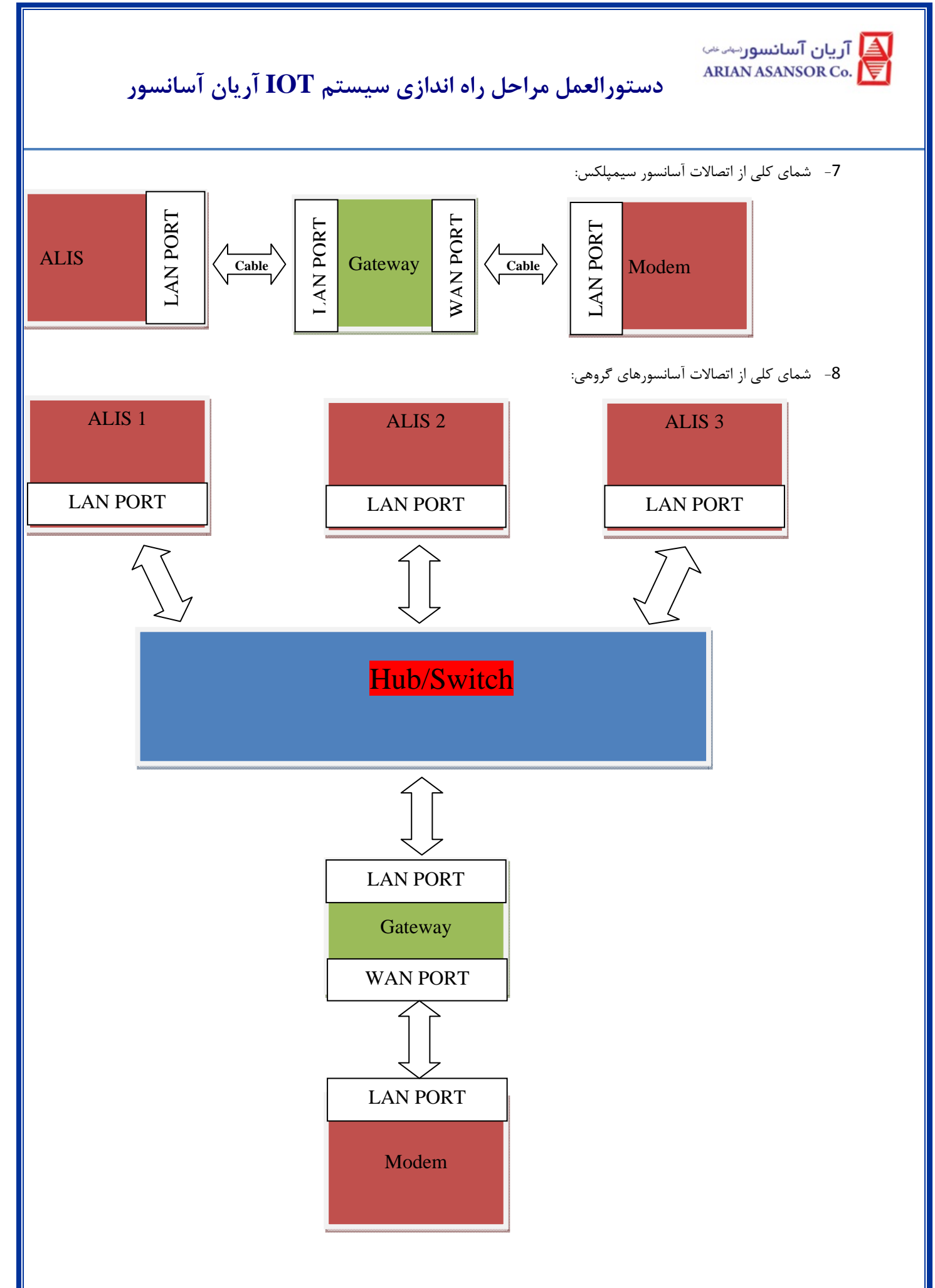

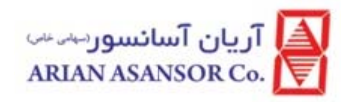

#### **صلي: ظيمات برد اص تنظ**

1- برد اصلي اين پروژه تا اطلاع ثانوي ALIS مجهز به ALIS CPU TCP/IP مي باشد.

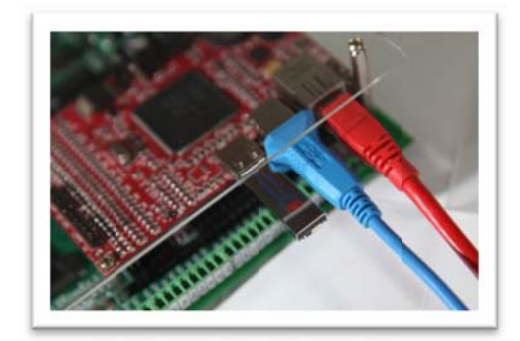

- 2- ورژن نرم افزاري برد اصلي بايد RLK2167 به بعد باشد.
- 3- تنظيمات مربوط به آسانسور را بصورت كامل انجام دهيد. (تعداد طبقات، Shaft Learning، لول گيري و غيره)
	- 4- پارامترهاي زير را تنظيم نماييد:

- 1- Remote control settings  $\setminus$  IoT Mode = Enable
- 2- Remot te control set ttings \ Contr rolPan.Numb مان = berLow ه سريال تابلو فرم مت راست شماره هشت رقم سم
- 8- Remote control settings \ ControlPa.NumberHigh = ذر قم سمت چپ شماره سريال تابلو فرمان $\cdot$  = 3-
- 4- Settings \ Remote control settings \ Device IP Address =  $192.168.1.10$
- 5- Settings \ Remote control settings \ Remote IP Address =  $192.168.1.30$
- 6- Settings \ Remote control settings \ Device TCP Port =  $14000$
- 7- Settings \ Remote control settings \ Remote TCP Port =  $5001$

#### نكته:

نكته:<br>در آسانسورهای گروهی كه از یک مودم و گیت وی و hub/switch استفاده می شود، IP آدرس بردهای آلیس نمی تواند تكراری باشد، به مثال زیر توجه

ييد: فرماي

Elevator  $1 \rightarrow$  Settings \ Remote control settings \ Device IP Address = 192.168.1.10

Elevator 2  $\rightarrow$  Settings \ Remote control settings \ Device IP Address = 192.168.1.11

**RE EV: 01**

**WI-86/1 174**

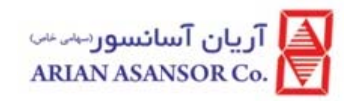

Elevator 3  $\rightarrow$  Settings \ Remote control settings \ Device IP Address = 192.168.1.12

**د به سايت: ورو**

- 1− جهت ثبت اطلاعات، با آريان آسانسور تماس بگيريد تا يک ID و رمز عبور به شما اختصاص داده شود.
	- 2- از طريق مرورگرهاي استاندارد از قبيل:

- 1- Google Chrome
- 2- Internet Explorer
- 3- Firefox
- 4- Sa afari

لينك زير را باز كنيد:

https://iot.arianasansor.ir

نام كاربرى و رمز عبور را وارد نماييد، سپس CAPTCHA كد را وارد كرده و كليد ورود به سامانه را انتخاب كنيد:

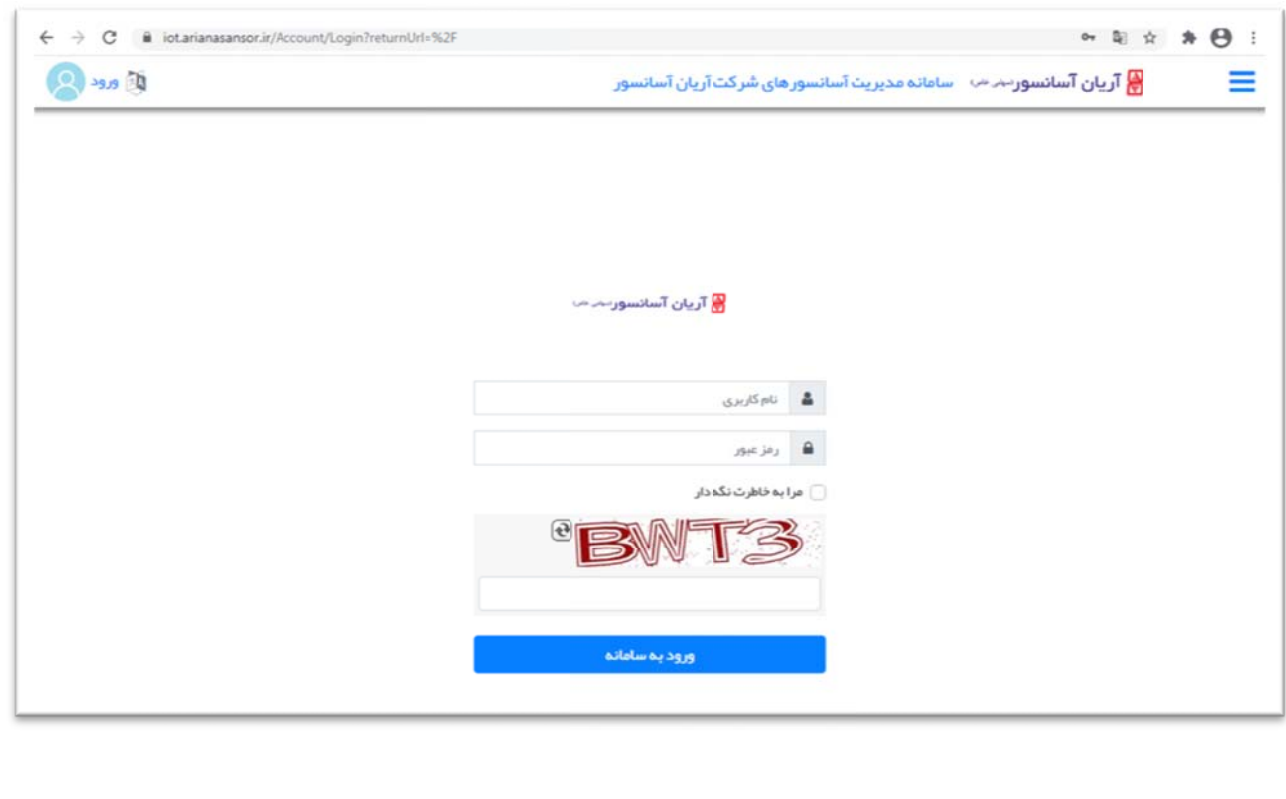

د آریان آسانسور جہ سکت<mark>ے</mark><br>RRIAN ASANSOR Co. پ

 **دستورالعمل مراحل راه اندازي سيستم IOT آريان آسانسور**

#### **امكانات سايت:**

- -1 مانيتور اطلاعات كلي آسانسور:
- اطلاعات پروفايلي از قبيل: شماره سريال تابلو فرمان، تعداد توقف و غيره
	- اطلاعات ساختمان: نام ساختمان، موقعيت جغرافيايي، آدرس
	- اطلاعات شركت مسئول: نام شركت، مدير مسئول، آدرس، تلفن

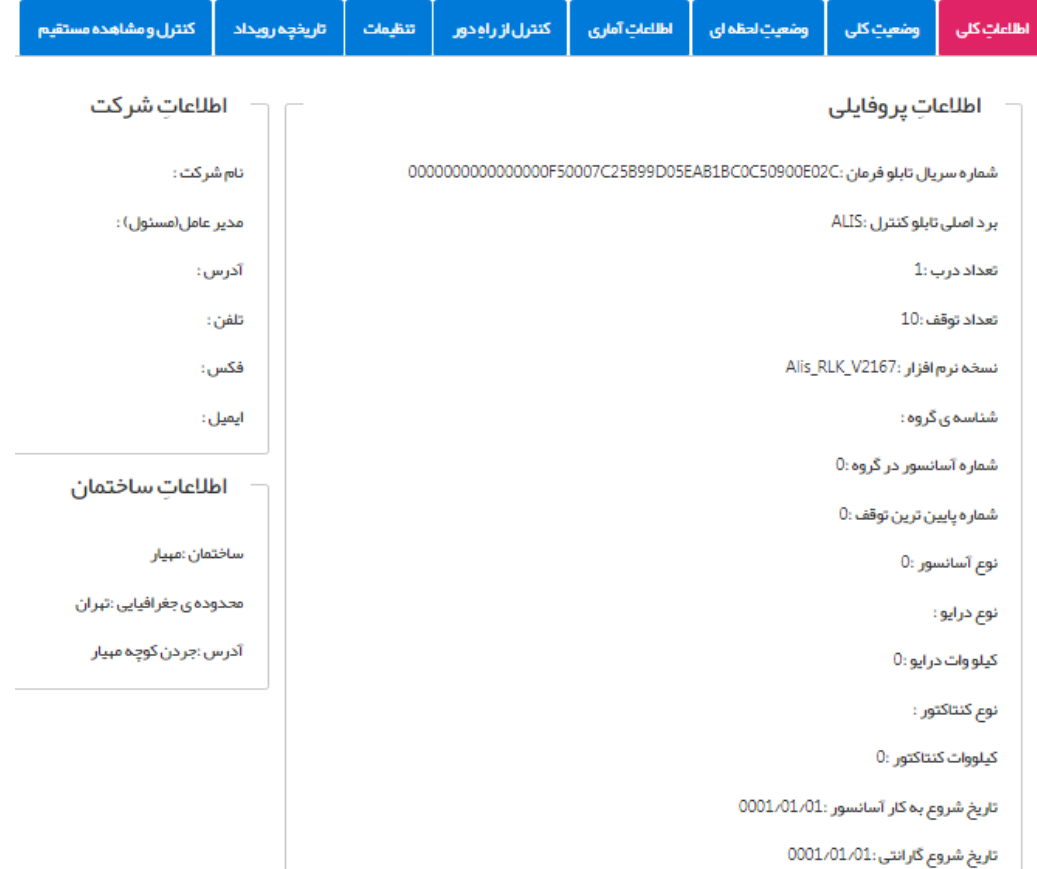

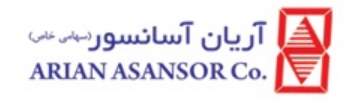

- -2 امكان مانيتور و كنترل آسانسور بصورت كلي اعم از:
- مشاهده وضعيت آسانسورهاي گروهي در يك صفحه مشترك
- Car Call, Up Call, Down call :هاي فراخواني انواع به دسترسي
	- موقعيت كابين
	- (m/s) كابين سرعت
	- جهت حركت آسانسور
	- وضعيت درها (به تعداد درهاي آسانسور)
		- شاخص و شماره طبقه

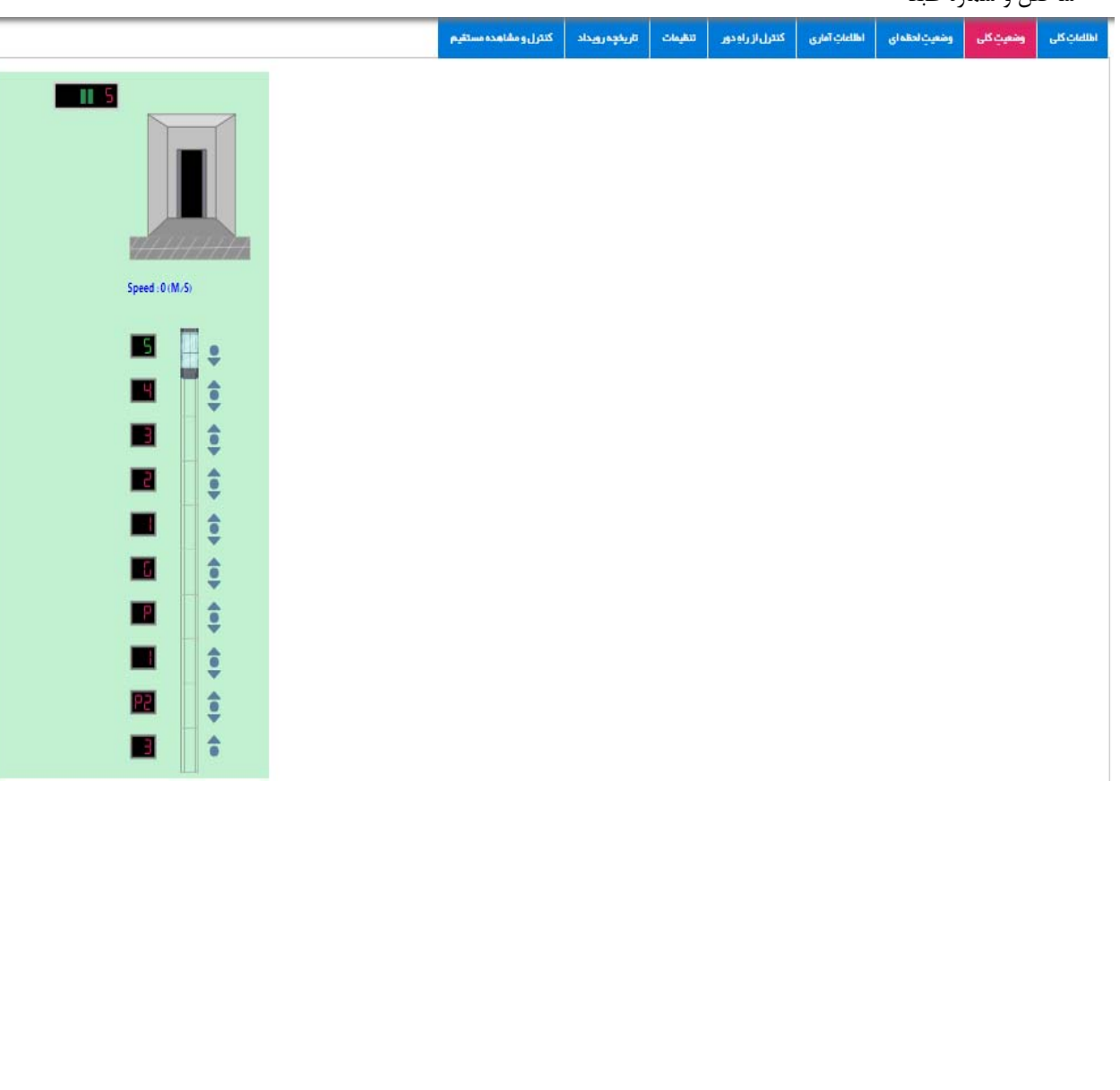

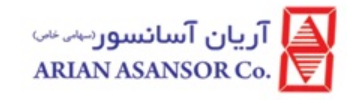

- -3 امكان مانيتور موقعيت آسانسور بصورت لحظه اي اعم از:
	- شاخص طبقه
	- وضعيت پالس انكودر
	- وضعيت ورودي هاي مدار ايمني
		- وضعيت سنسورهاي ورودي
- (Calibration, Earthquake, Deep sleep, … ) آسانسور خاص هاي وضعيت
	- وضعيت خروجي هاي برد اصلي

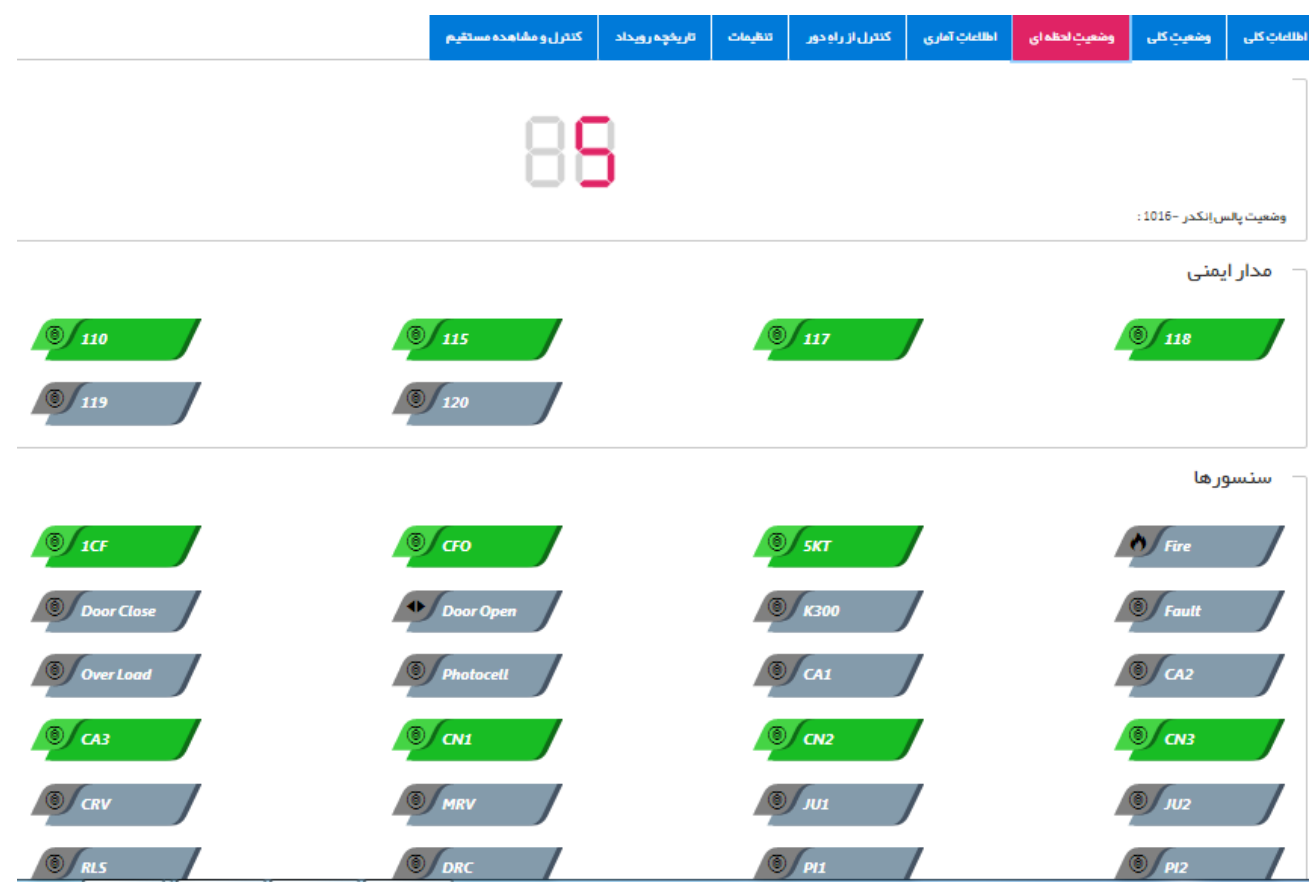

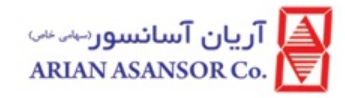

- -4 امكان دريافت اطلاعات آماري از تعداد سفرهاي انجام شده با آسانسور براي هر طبقه بصورت مجزا:
	- ساعتي
		- روزانه
	- ماهانه

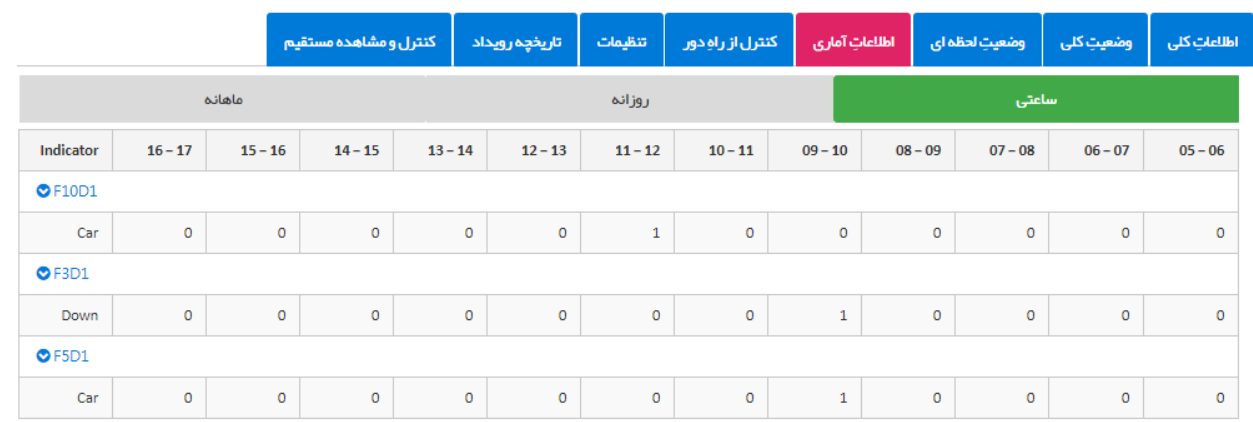

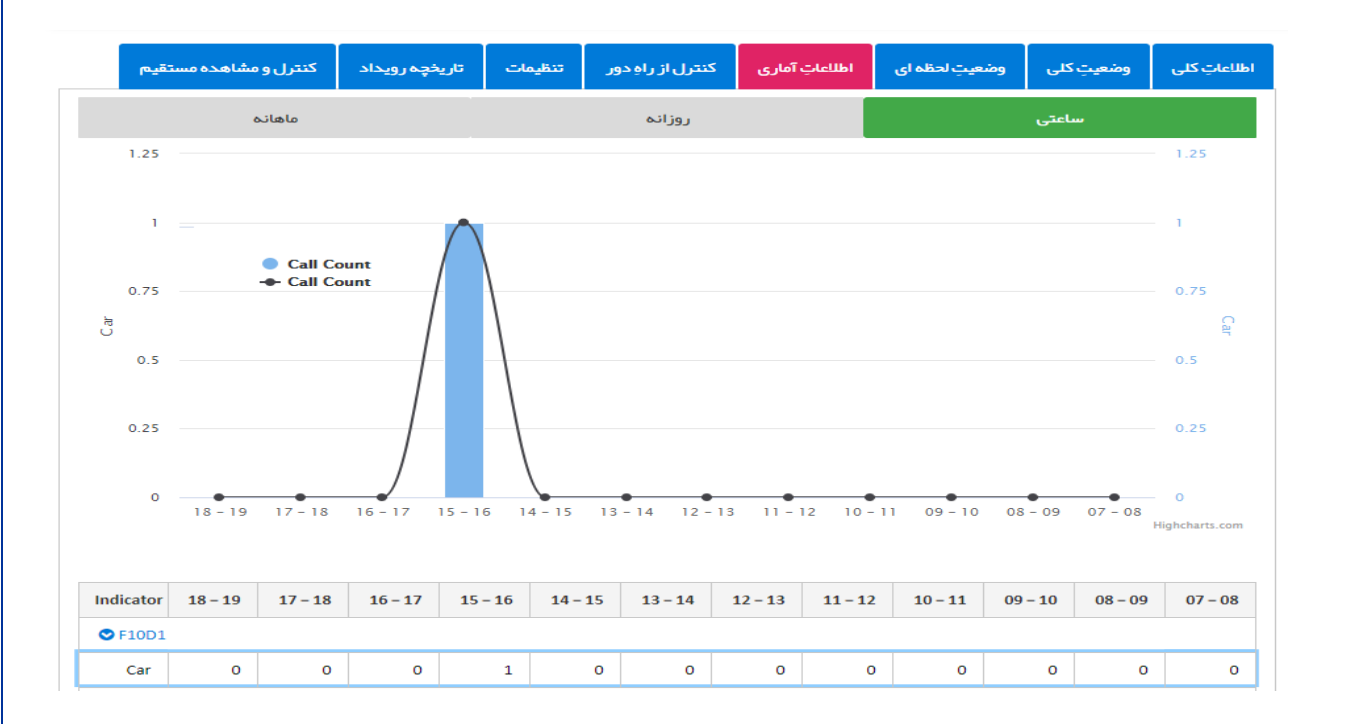

<mark>≜،</mark> آریان آسانسور⊶ہ ←<br>WARIAN ASANSOR Co.

- -5 امكان فعال و غير فعال سازي برخي از فانكشن ها بصورت آني، اصطلاحاً control Remote:
	- از كار انداختن آسانسور بصورت موقت (در تابلو آريان با نام 300K شناخته مي شود)
	- غير فعال سازي تمامي فراخواني هاي احضار يا اصطلاحا،ً off control Landing
		- غير فعال سازي تمامي فراخواني هاي كابين
			- غير فعال سازي عملكرد كنترل گروهي
				- فعال سازي مد VIP
			- روشن كردن چراغ تونلي چاه آسانسور
				- دائم بسته كردن درب ها

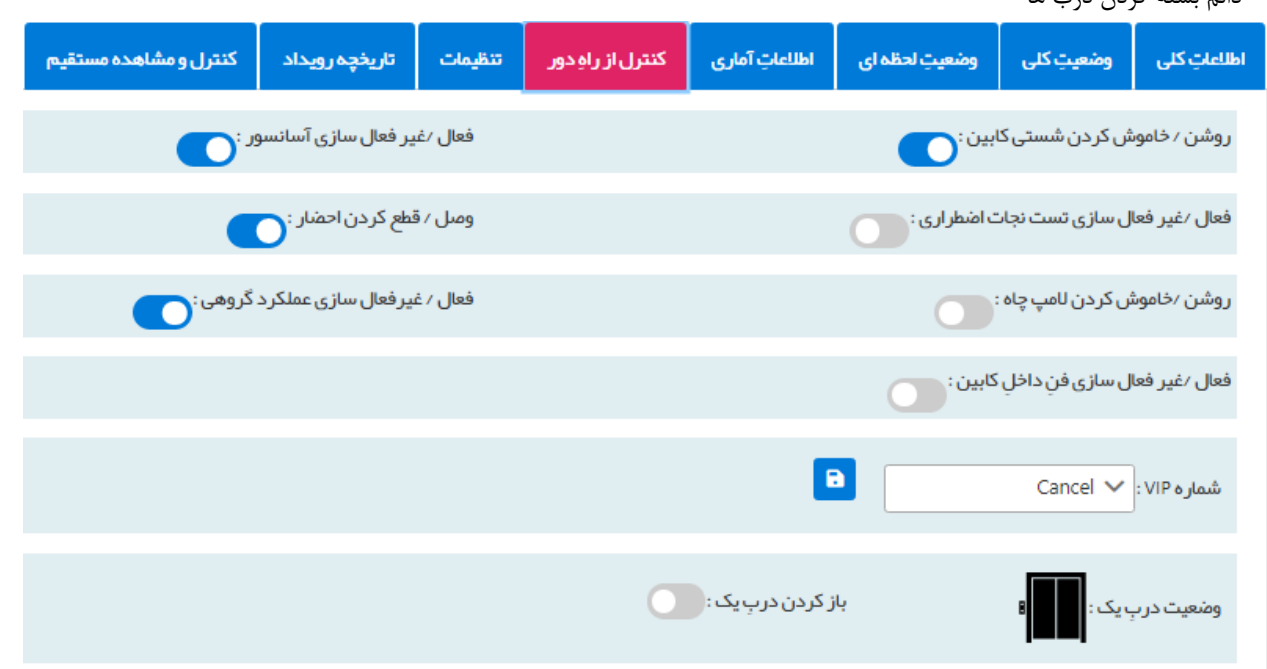

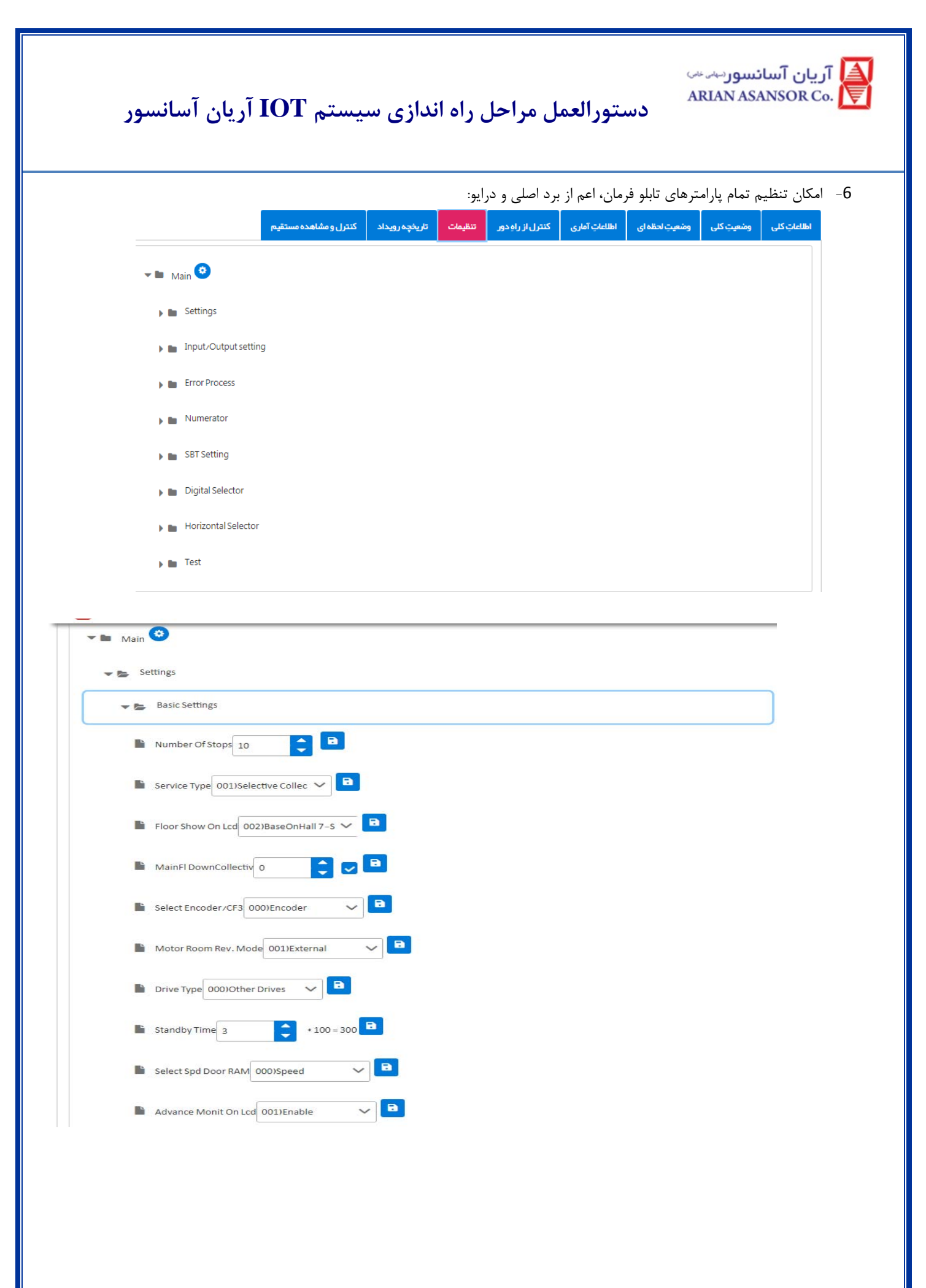

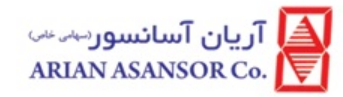

-7 مشاهده تاريخچه رويداد با جزئيات:

- نوع رويداد
	- تاريخ
	- ساعت
- متن رويداد

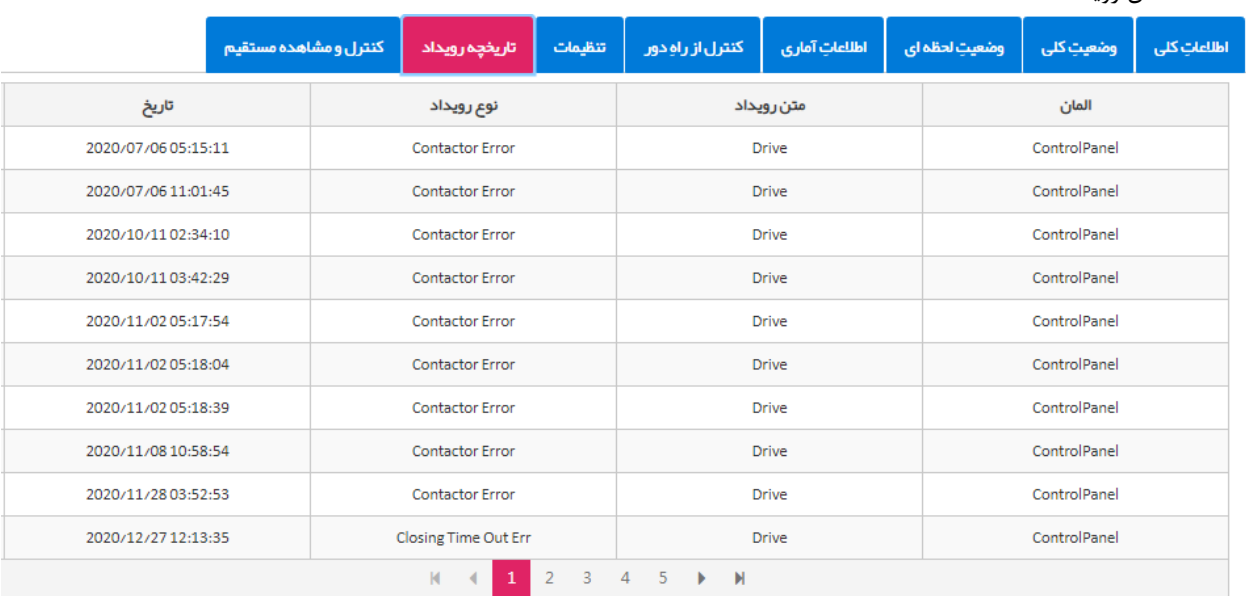

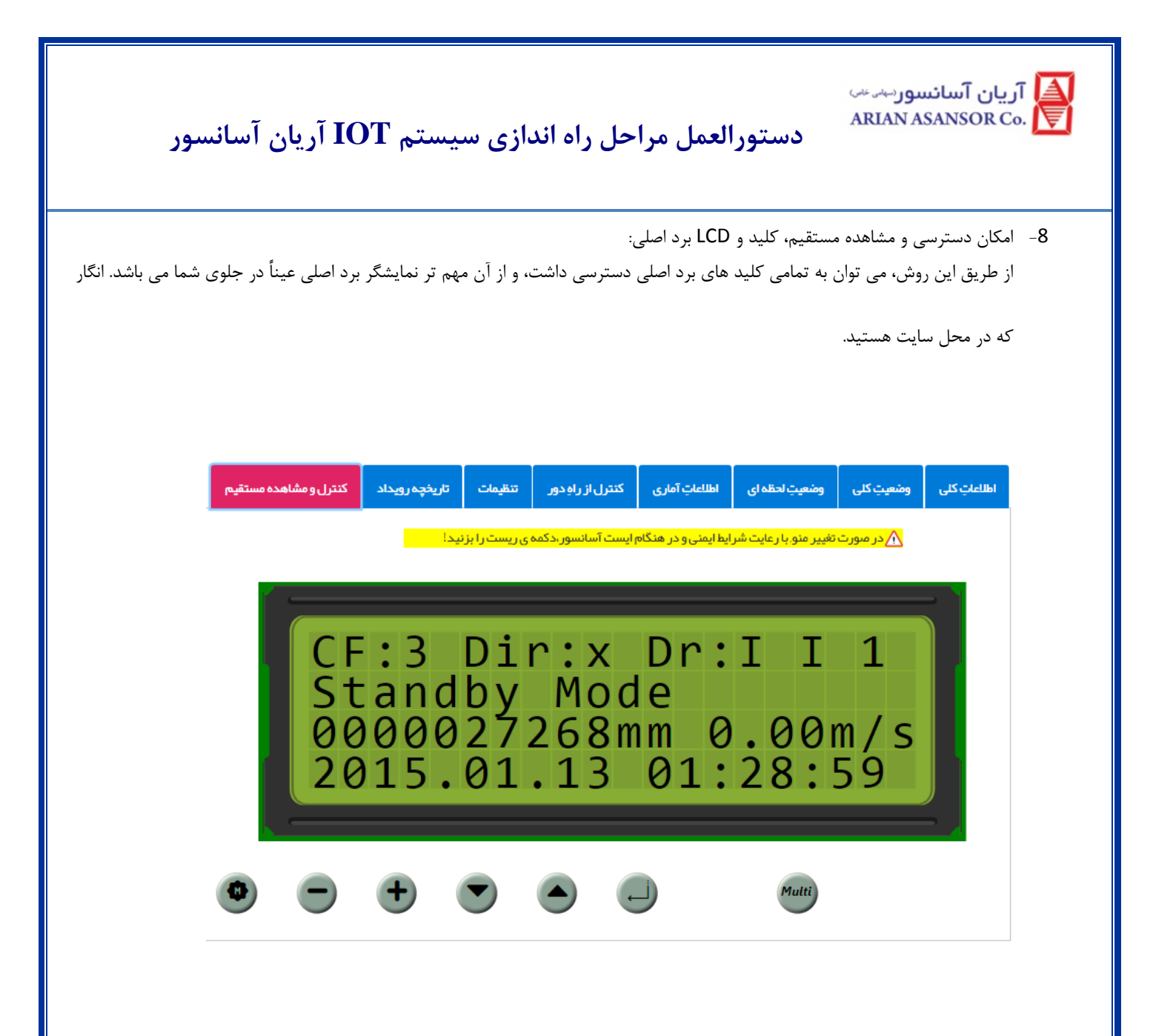

**REV: 01 WI-86/174**